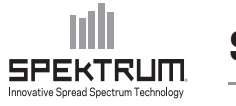

## **SPMA3012 ADDENDUM [DX10t GIMBAL STICKS] // SPMA3012 ERGÄNZUNG (DX10T STEUERKNÜPPEL)**

We have been informed that the Raw Input Test screen may appear after the 3-Position Gimbal Sticks (SPMA3012) are installed in the DX10t transmitter. Please follow the instructions below to configure your DX10t and prevent the Raw Input Test screen from appearing in the future.

1. With the transmitter OFF, move the 3-Position switch(es) to the forward (0) position, then power ON the transmitter. The Raw Input Test screen appears.

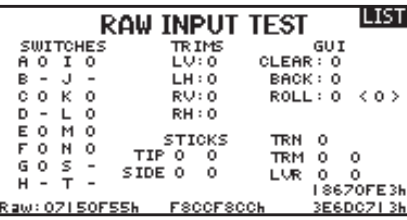

- 2. When you move the 3-Position switch(es), you can verify the proper installation under "STICKS".
- 3. Power OFF the DX10t, then power it ON as you normally would. Enter the "System Setup" screen and scroll to the "Clear/Back/Auto Trim Setup", then press the roller.

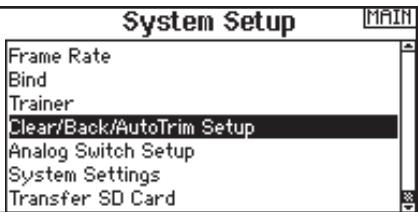

4. Change the "Left Stick Type" to 3-Position (if applicable).

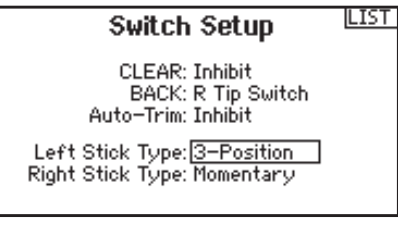

5. Change the "Right Stick Type" to 3-Position.

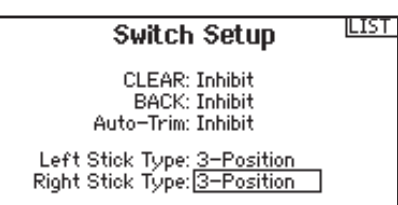

2. Wenn Sie jetzt den 3-Positionsschalter betätigen, können Sie unter "STICKS" die einwandfreie Funktion des Schalters verifizieren

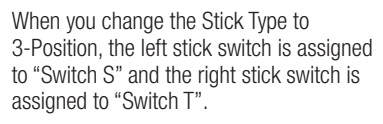

1. Schalten Sie bei ausgeschalteten Sender den 3 Positionschalter nach vorne auf die0 Position und schalten dann den Sender ein. Das RAW Input Test Menü erscheint.

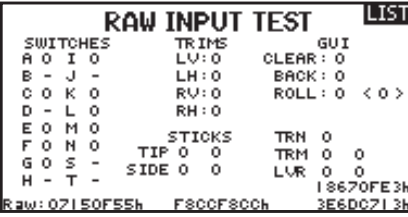

3. Schalten Sie die DX10t aus und dann wieder normal ein. Gehen Sie in die Systemeinstellung und scrollen zu Knüppelschalter Einstellung. Drücken Sie zur Auswahl den Rolltaster.

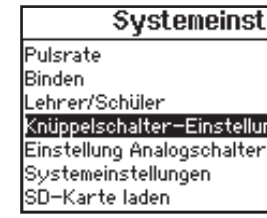

4. Wechseln Sie die Einstellung des linken Knüppel auf 3-Positionen.

Löseben: Aus-Zurück: r. Tipp Sch. Auto-Trim: Aus

Linker Knüppel: 3-Positionen Rechter Knüppel: Taster

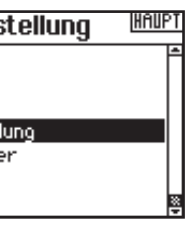

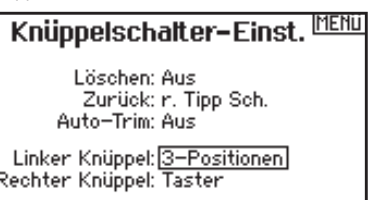

5. Wechseln Sie die Einstellung des rechten Knüppel auf 3-Positionen.

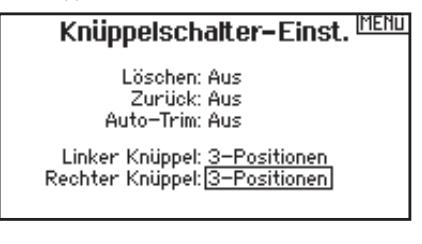

Wenn Sie den Knüppelschalter wechseln ist der linke Knüppelschalter ist dem Schalter "S" zugeordnet, der rechte dem Schalter "T".

**Wie wir informiert wurden erscheint das Menü des RAW Input Test nachdem der optionale Steuerknüppel mit 3-Positions-Schalter in die DX10t eingebaut wurde. Bitte folgen Sie den untenstehenden Anweisungen um ihre DX10t einzurichten und damit zu verhindern, dass der RAW Input Test noch einmal aktiv wird.** 

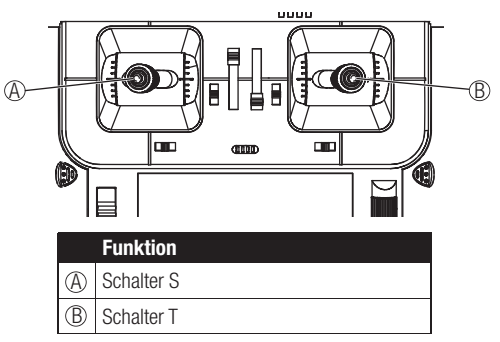

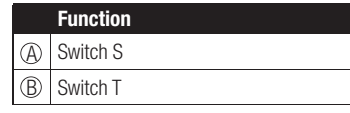

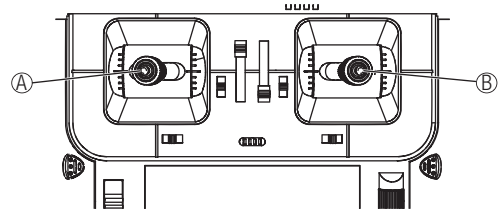

© 2012 Horizon Hobby, Inc.

The Spektrum trademark is used with permission of Bachmann Industries, Inc. Created 12/12 38908